Document: API - Reference Product: Vipps - Invoice

Page 1 of 23

# **Vipps – Invoice API**

Version: 2.4

Date produced: 11-Apr-2018

### **Content**

| Term                                                                                        | inology                                                                                                    | . 4                                                            |
|---------------------------------------------------------------------------------------------|----------------------------------------------------------------------------------------------------|----------------------------------------------------------------|
| Overv                                                                                       | view                                                                                                    | . 4                                                            |
| Targe                                                                                       | et Audience                                                                                                    | . 4                                                            |
| 1.                                                                                          | API Calls Flow                                                                                                    | . 5                                                            |
| 2.                                                                                          | Response codes                                                                                                    | . 6                                                            |
| 2.1<br>2.2<br>2.3<br>2.4                                                                    | Success Codes Error Codes Error Representation Error codes                                                                                                    | 6<br>7                                                         |
| 3.                                                                                          | Payment flow                                                                                                    | . 7                                                            |
| 3.1                                                                                         | Invoice Initiation                                                                                                    | 7                                                              |
| 4.                                                                                          | Exception handling                                                                                                    | . 7                                                            |
|                                                                                             | Exception scenarios                                                                                                    | 8                                                              |
| 5.                                                                                          | Access Token                                                                                                    | 10                                                             |
| _                                                                                           | Overview. URL. Method Request Headers Description. Success Response Success Response Body Response description. Error Response. D Error Response Body 10.1 400 Bad Request Error 10.2 401 Unauthorized Error | 10<br>10<br>10<br>10<br>10<br>11<br>11<br>11<br>11             |
| 6.                                                                                          | Invoice API definition                                                                                                    | 12                                                             |
| 6.1<br>6.2<br>6.3<br>6.4<br>6.5<br>6.6<br>6.7<br>6.8<br>6.9<br>6.10<br>6.11<br>6.12<br>6.12 | Callback Request Object Description                                                                                                    | 14<br>14<br>15<br>15<br>16<br>16<br>17<br>18<br>18<br>20<br>20 |
| 7.                                                                                          | OCR settlement Files through MFT                                                                                                    | 21                                                             |
| 7.1                                                                                         | DNB sFTP server supports                                                                                                    | 21                                                             |

| Document: | API - Reference |
|-----------|-----------------|
| Product:  | Vinns – Invoice |

Page 3 of 23

|      | How to retrieve files              |    |
|------|------------------------------------|----|
| 7.3  | Naming Convention                  | 21 |
|      | Example file                       |    |
|      | OCR specification                  |    |
| 7.6  | How to get a file transfer client  |    |
|      | Access to DNB MFT Infrastructure   |    |
| 8. 1 | Vipps Info Torg Data Query Service | 23 |
| 8.1  | Online web services                |    |
| 8.2  | Batch services                     | 23 |
| 8.3  | Service Capacity                   |    |
|      |                                    |    |

Document: API - Reference

Product: Vipps – Invoice Page 4 of 23

# **Terminology**

| Term                      | Description                                                                |
|---------------------------|----------------------------------------------------------------------------|
| Consumer                  | The end user of the Vipps mobile application                               |
| Invoice Merchant (Issuer) | The organization issuing the invoices                                      |
| Merchant                  | The organization issuing the invoices                                      |
| Invoice Hotel             | An entity (e.g. ERP) that is integrated towards Vipps and has an HotelID   |
| Customer                  | The end user of the Vipps mobile application                               |
| Direct capture            | The amount is directly withdrawn from Customers account                    |
| KID                       | A KID number (kundeidentifikasjonsnummer) used by the payment of a bill to |
|                           | identify the customer and the invoice                                      |

#### **Overview**

Vipps Invoice APIs enables you to distribute invoices via Vipps enabling customers to view and pay invoices in Vipps app. Vipps also reminds the consumers through interactive notification on Invoices that are nearing due-date.

# **Target Audience**

Target audiences for this document are solution/system architect and developers. Even though document is of quite technical nature, others like a business owner can benefit as well, since functions are described also from high level perspective.

Document: API - Reference Product: Vipps - Invoice

Page 5 of 23

#### 1. API Calls Flow

Merchant enrollment process consists of two steps. The first step is the mercantile steps of signing the Vipps agreement after which Vipps completes the registration. After registration merchant receives username and password to login into Vipps Developer Portal. In the portal merchant can complete the second step, which is to register an application to generate merchant credentials.

Diagram below shows the integration flow between Invoice merchant (Issuer/Hotel) and Vipps server.

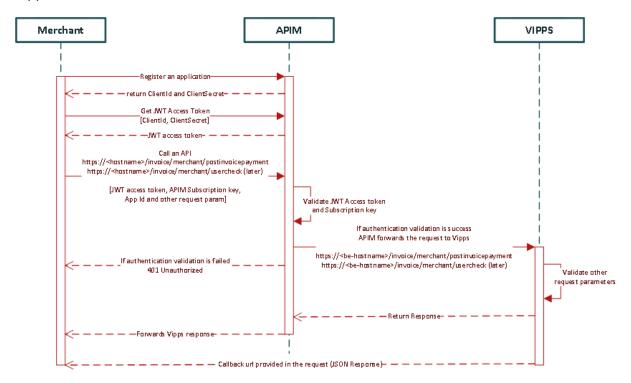

All communication with the Vipps Invoice API has to be authenticated via JWT access token. To get this access token and use it in api calls merchant should follow the below steps:

- Merchant logs into Vipps Developer portal and register an application that will consume Vipps apis. On successful registration, it will receive application credentials (<ClientId> and <ClientSecret>).
- Merchant application use the <ClientId> and <ClientSecret> to get a JWT access token. JWT access token is a base 64 encoded string value that needs to be used as a bearer token in request header.
- Merchant application use this JWT access token, a unique subscription key to authenticate all subsequent calls to Vipps API. See table below for technical specification.
  - If request is not authenticated 401 Unauthorized is returned in the response.
- When authenticated Vipps process the request and produce corresponding response to merchant.

Authentication headers when calling Vipps API

| Header Name Header Value Description |
|--------------------------------------|
|--------------------------------------|

Document: API - Reference
Product: Vipps - Invoice Page 6 of 23

| Authorization                 | "Bearer <jwt access="" token="">"</jwt> | type: Authorization token value: JWT access token is obtained by calling the access token service.                                            |
|-------------------------------|-----------------------------------------|----------------------------------------------------------------------------------------------------|
| Ocp-Apim-<br>Subscription-Key | Base 64 encoded string                  | Subscription key for eCommerce product. This can be found in User Profile page on Merchant developer portal after merchant account is created |

### 2. Response codes

Vipps Invoicing API uses standard HTTP response codes to indicate the success and failure of the request as defined in RFC2616 (<a href="https://www.w3.org/Protocols/rfc2616/rfc2616-sec10.html">https://www.w3.org/Protocols/rfc2616/rfc2616-sec10.html</a>). Response codes with range 2xx indicates success, 4xx indicates an error because (validation error, Reservation of transaction failed), 5xx are the Vipps internal errors.

Once a request is sent a receipt is returned containing a response code and a receipt ID.

#### 2.1 Success Codes

```
200 - OK (HTTP)
9000 - Success
```

```
"invoiceHotelInfo": {
    "invoiceHotelId": xxxx
},
"merchantInfo": {
    "merchantSerialNumber": "xxxx"
},
"receipt": 10103,
"response": {
    "responseCode": "9000",
    "responseMessage": "SUCCESS"
}
```

#### 2.2 Error Codes

```
400 - Bad request (Missing a required parameter or Bad request formats)
401 - Unauthorized
403 - Request Forbidden
404 - Resource Not Found
405 - Request method not supported
415 - Unsupported media type
5XX - Something went wrong from Vipps Server side
```

In the case of error, body of response contains detailed information about the error condition. Error object is represented in JSON format as:

```
{
  "response": {
      "responseCode": "1002",
      "responseMessage": "Request already received."
   }
}
```

Document: **API - Reference** Product:

Vipps - Invoice Page 7 of 23

| field           | example                 | description                                   |
|-----------------|-------------------------|-----------------------------------------------|
| responseCode    | 1001                    | error code which uniquely identifies an error |
|                 |                         | scenario                                      |
| responseMessage | "Authentication Failed" | Error message to display                      |

#### 2.3 **Error Representation**

| <b>Error Groups</b> | Range     | Description                                                                  |  |
|---------------------|-----------|------------------------------------------------------------------------------|--|
| Authentication      | 1001      | Authentication Failure because of wrong credentials provided                 |  |
| Idempotency         | 1002      | Request already received                                                     |  |
| InvalidRequest      | N/A       | Request contains invalid parameters; invalid field name will be error code   |  |
| VippsError          | 5001      | Internal Vipps application error                                             |  |
| Customer            | 1003-1009 | Error raised because of Vipps user (Example: User not registered with Vipps) |  |
| Merchant            | 2001-2999 | Errors regarding the merchant (Invoice issuer)                               |  |

#### **Error codes** 2.4

| Error Group    | Error Code                          | Error Message                                     |
|----------------|-------------------------------------|---------------------------------------------------|
| Authentication | 1001                                | Provided credentials doesn't match                |
| Idempotency    | 1002                                | Request already received                          |
| InvalidRequest | {field_name will be the error code} | Description about what exactly the field error is |
| VippsError     | 5001                                | Description about the internal error              |
| Customer       | 1003                                | User not registered or not active in Vipps        |
| Customer       | 1004                                | Mobile number is not valid                        |
| Merchant       | 2001                                | Number of invoice requests has been exceeded      |
| Merchant       | 2002                                | Number of customers has been exceeded             |
| Merchant       | 2003                                | Merchant not available or deactivated or blocked  |
| Merchant       | 2004                                | Invoice already exist                             |

# 3. Payment flow

Payment flow in Vipps Invoice is represented by following state diagram:

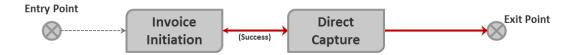

#### 3.1 **Invoice Initiation**

First call in payment flow initiates Invoice payment request that is subject of customer (end user) confirmation. Once Invoice is posted through the API, a callback will be made against the URL for posting the status of the delivered Invoice request back to intended Users. Payment has status *Initiated* and customer is notified about Invoice request in mobile app. If customer doesn't confirm, the Invoice request will expire after the Due Date (+ Grace Period).

# 4. Exception handling

Every system, especially those that includes complex integrations and/or participation of many users, is prone to unexpected conditions. Since we can't affect some of them, like communication interruption, we can decide how we cope with them in order to minimize impact they impose. Some measures are described briefly in its own section for example

Document: API - Reference

Product: Vipps - Invoice Page 8 of 23

payment request. In this chapter we are describe how the merchant should handle when exception occurs.

#### 4.1 Exception scenarios

The most critical action in Invoice flow is when the Invoice Payment service call is evoked. The flow diagram below shows that to successfully fulfill the service call, communication between several contributors and users across several systems has to work flawlessly.

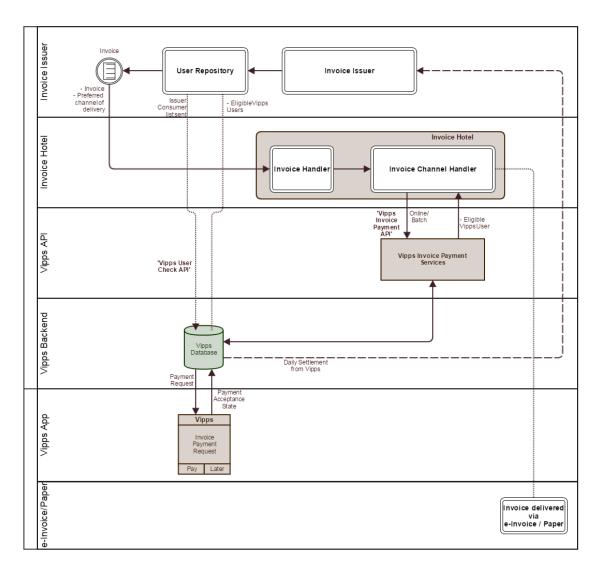

To cope with possible communication problems/errors, several scenarios and guidelines are developed.

#### 4.1.1 Connection timeout

Defining a socket timeout period is the common measure to protect server resources and is expected. However, the time needed to fulfill a service requests depends on several systems, which impose longer timeout period than usually required. We recommend setting no less than 1 second socket connection timeout and 5 seconds socket read timeout while communicating with Vipps.

Document: API - Reference

Product: Vipps – Invoice Page 9 of 23

#### 4.1.2 Callback aborted/interrupted

If the communication is broken after payment request is processed and Vipps is unable to execute callback, the callback transaction will be retired after a certain time. Please note that callback can be executed at any time within timeframe of 24 hours after Invoice payment request is sent, although typically the callback is handled within 4 hours. In other words, if the merchant doesn't receive any confirmation on payment request call within callback timeframe, the request should be treated as aborted. In case if callback failed at first attempt, we try 3 callback attempts (CallBackRetry Job timings - 4,6,8,15,18). If still the callback is not success, we abort that request. So you should wait for 24 hours and then try the request again.

Document: API - Reference

Product: Vipps - Invoice Page 10 of 23

#### 5. Access Token

#### 5.1 Overview

Access token api endpoint helps to get the JWT Bearer token that needs to be passed in every api request in the authorization header. Merchant application use the **<ClientId>** and **<ClientSecret>** to get a JWT access token. JWT access token is a base 64 encoded string value that must be aquire first before making any Vipps api calls.

#### 5.2 URL

https://<<hostname>>/accessToken/get

#### 5.3 Method

**POST** 

### 5.4 Request Headers

```
"client_id":<ClientID>
"client_secret":<ClientSecret>
"Ocp-Apim-Subscription-Key":<Ocp-Apim-Subscription-Key>
```

#### 5.5 Description

| Header Name                       | Header Value           | Optional | Description                                                                                                    |
|-----------------------------------|------------------------|----------|----------------------------------------------------------------------------------------------------|
| client_id                         | A guid value           | No       | Client ID received when merchant registered the application                                                                                   |
| client_secret                     | Base 64 string         | No       | Client Secret received when merchant registered the application                                                                               |
| Ocp-Apim-<br>Subscription-<br>Key | Base 64 encoded string | No       | Subscription key for Access Token product which is subscribed by default. This can be found in User Profile page on Merchant developer portal |

#### 5.6 Success Response

| Http Status Code | Content |
|------------------|---------|
| 200              | OK      |

#### 5.7 Success Response Body

```
"token_type": "Bearer",
    "expires_in": "86398",
    "ext_expires_in": "0",
    "expires_on": "1495271273",
    "not_before": "1495184574",
    "resource": "00000002-0000-0000-000000000000",
    "access_token":
"eyJ0eXAiOiJKV1QiLCJhbGciOiJSUzI1NiIsIng1dCI6InowMz16ZHNGdW16cEJmQlZLMVRuMjVRSF1PMCIsImtpZCI6InowMz16ZHNGdW16cEJmQlZLMVRuMjVRSF1PMCJ9.eyJhdWQiOiIwMDAwMDAwMi0wMDAwLTAwMDAtYzAwMCOwMDAwMDAwMDAwMDAiLCJpc3MiOiJodHRwczovL3N0cy53aW5kb3dzLm5ldC9lnTexnjUyNi01MWRjLTRjMTQtYjA4Ni1hnWNiNDcxNmJjNGIvIiwiaWF0IjoxNDk1MTg0NTc0LCJuYmYi0jE0OTUxODQ1NzQsImV4cCI6MTQ5NTI3MTI3MywiYWlvIjoiWTJaZ11GQ
```

Document: API - Reference

Product: Vipps - Invoice Page 11 of 23

VdFcmdncnJWbS9wY3ZENDJ6NzI1NUJnQT0iLCJhcHBpZCI6ImQ5YjZjOTlkLTI0NDItNGE1ZC04
NGEyLWM1M2E4MDdmZTBjNCIsImFwcGlkYWNyIjoiMSIsImlkcCI6Imh0dHBzOi8vc3RzLndpbmR
vd3MubmV0L2U1MTE2NTI2LTUxZGMtNGMxNC1iMDg2LWE1Y2I0NzE2YmM0Yi8iLCJ0aWQiOiJlNT
ExNjUyNi01MWRjLTRjMTQtYjA4Ni1hNWNiNDcxNmJjNGIiLCJ1dGkiOiJuYTJBcz12SWlVMm12U
TRzVUprRkFBIiwidmVyIjoiMS4wIn0.QaopYuvN8jsh82uepLcFuLqEhdFsRN16\_KrjAva537HHMa2x6w2pL2v96k40QBjD8A\_GGHZ-E2VC3QSYWsPdHUI5Kb4zEQzJ4-\_CnMRo3bXavz3Sdo21amFKsOY8AFODpqJR0MYqPK\_Kr6sSIWL3M\_L3wu0rG976HIXllsRLvWBSwDeMgBAUvwWrXCmnVf
znOleSxsPbAxZshn3xjuYeJWEAR7ZpJQhjuGpiu0rP71ERTxX\_rCnW1cr3m7RfE16z8e5VQva9A
Ot4OG5NuIrLJqmhb3KHBa3GusK6KLf-pVjF6fnS5r0ZQ5foP-VqOCiK9CUUATjHEOflgy1ubvA"
}

#### 5.8 Response description

| Id             | Туре           | Description                                                                                |
|----------------|----------------|--------------------------------------------------------------------------------------------|
| token_type     | String         | It's a bearer type token. When used the word 'Bearer' must be added before the token value |
| expires_in     | Integer        | Token expiry duration in seconds                                                           |
| ext_expires_in | Integer        | Any extra expiry time. This is zero only                                                   |
| expires_on     | Integer        | Token expiry time in epoch time format                                                     |
| not_before     | Integer        | Token creation time in epoch time format                                                   |
| resource       | Guid string    | A common resource object that comes by default. Not used in token validation               |
| access_token   | Base 64 string | The actual access token that needs to be used in request header                            |

### 5.9 Error Response

| <b>Http Status Code</b> | Content      | Description                |
|-------------------------|--------------|----------------------------|
| 400                     | Bad Request  | If ClientId is invalid     |
| 401                     | Unauthorized | If ClientSecret is invalid |
| 5xx                     | Internal     | Internal server error      |
|                         | server error |                            |

#### 5.10 Error Response Body

#### 5.10.1 400 Bad Request Error

```
{
   "error": "unauthorized_client",
   "error_description": "AADSTS70001: Application with identifier 'e9b6c99d-
2442-4a5d-84a2-c53a807fe0c4' was not found in the directory
testapiVipps.no\r\nTrace ID: 3bc2b2a0-d9bb-4c2e-8367-
5633866f1300\r\nCorrelation ID: bb2f4093-70af-446a-a26d-
ed8becca1a1a\r\nTimestamp: 2017-05-19 09:21:28Z",
   "error_codes": [
    70001
   ],
   "timestamp": "2017-05-19 09:21:28Z",
   "trace_id": "3bc2b2a0-d9bb-4c2e-8367-5633866f1300",
   "correlation_id": "bb2f4093-70af-446a-a26d-ed8becca1a1a"
}
```

#### 5.10.2 401 Unauthorized Error

{

Document: API - Reference

Product: Vipps - Invoice Page 12 of 23

```
"error": "invalid_client",
    "error_description": "AADSTS70002: Error validating credentials.
AADSTS50012: Invalid client secret is provided.\r\nTrace ID: 7ca46a74-8ef0-
4a01-8bb1-c5a277f00a00\r\nCorrelation ID: 778bf4a1-5d91-4f74-bb3f-
7f4541f1ccd2\r\nTimestamp: 2017-05-19 09:23:52Z",
    "error_codes": [
     70002,
     50012
    ],
    "timestamp": "2017-05-19 09:23:52Z",
    "trace_id": "7ca46a74-8ef0-4a01-8bb1-c5a277f00a00",
    "correlation_id": "778bf4a1-5d91-4f74-bb3f-7f4541f1ccd2"
}
```

#### 6. Invoice API definition

The Invoice API request allows invoice integration partner to initiate Vipps Invoice payment flow. Once a request is sent a receipt is returned containing a response code and a receipt ID.

Vipps process the API calls through batch jobs which will execute callback to the registered URL, sent as part of the request, with the status of the request. The callback call will be made via HTTPS, without any credentials. The batch jobs also distribute the invoice if the request is correct.

Each invoice payment request is uniquely identified by composite of *HotelId*, *merchantSerialNumber* and *InvoiceId*. In order to identify sales channel payments are coming from, a *merchantSerialNumber* (*To identify issuer*) and *HotelID* (*To identify Invoice Hotel*) are used to distinguish between them.

Merchant provided *InvoiceId* must be unique per sales channel which leads to that there will be no new payment flow initiated for repetitive use of the same *InvoiceId* in Invoice payment service call.

After the consumer has confirmed payment in the application, Vipps will execute direct capture of funds on the customer card used for the transaction.

#### **6.1 Request Headers**

| <b>Header Name</b>   | Header Value                                                                 | Optional | Description                                                                                                    |
|----------------------|------------------------------------------------------------------------------|----------|----------------------------------------------------------------------------------------------------|
| Authorization        | "Bearer <jwt access="" token="">"</jwt>                                      | No       | type: Authorization token Value: Access token is obtained by registering merchant backend application in Merchant Developer Portal |
| Content-Type         | Application/json                                                             | No       | Type of the body                                                                                                    |
| Accept-<br>Language  | no                                                                           | Yes      | Allowed languages at present is Norwegian                                                                                          |
| X-TimeStamp          | Time stamp when the request called                                           | Yes      | Time to call                                                                                                    |
| X-Source-<br>Address | Either source ip address or device id and terminal id for mobile application | Yes      | Identifying the request source                                                                                                    |
| X-Request-Id         | To identify the idempotent request                                           | No       | For making request to be idempotent this ID is mandatory. Needs to be numeric and max 30 characters.                               |

Document: API - Reference Product: Vipps - Invoice

Product: Vipps – Invoice Page 13 of 23

| Ocp-Apim-     | Base 64 encoded string | No | Subscription key for Invoice       |
|---------------|------------------------|----|------------------------------------|
| Subscription- |                        |    | product. This can be found in User |
| Key           |                        |    | Profile page on Vipps developer    |
|               |                        |    | portal                             |

Content-Type:application/json

Accept-Language:en

Authorization:Bearer xxxxxxxxxxxxxxxxxxxxxxxxxxxxxxxxx

X-TimeStamp:01.08.2016 12:12 X-Request-id:1234567890987654321

Document: API - Reference
Product: Vipps - Invoice

Page 14 of 23

#### 6.2 URL

https://<hostname>/Invoice/invoicing/requestPayment

#### 6.3 Method

POST

#### 6.4 Request Body

```
"invoiceHotelInfo": {
    "invoiceHotelId": XXXX
},
"merchantInfo": {
    "merchantSerialNumber": "123456"
},
"numberOfInvoice": 2,
"invoices": [{
    "mobileNumber": "90090900",
    "invoiceId": "123456789-123456789-123456789",
    "reference": "1234567890987654321",
    "amount": 1200,
    "dueDate": "01.12.2016 17:38:17",
    "invoiceURL": "https://documentURL.com",
    "Text": "Sample text",
    "timeStamp":"2016-12-01T07:07:07-02:00"
},
{
    "mobileNumber": "90090901",
    "invoiceId": "123456789-123456789-123456790",
    "reference": "234567890987654323",
    "amount": 1200,
    "dueDate": "01.12.2016 17:38:17",
    "invoiceURL": "https://documentURL.com",
    "Text": "Sample text",
    "timeStamp": "2016-12-01T07:07:07-02:00"
```

Document: API - Reference
Product: Vipps - Invoice

```
"callback" : "https://callback.com" }
```

| Id                   | Туре    | Size | Optional | Description                                                                                                    |
|----------------------|---------|------|----------|----------------------------------------------------------------------------------------------------|
| invoiceHotelId       | Integer | -    | No       | Unique identifier of Invoice Hotel, generated by DB sequence                                                                                                    |
| merchantSerialNumber | String  | 6    | No       | Identifies a merchant sales channel (Invoice Issuer) i.e. invoicing etc.                                                                                                    |
| callback             | String  | 255  | No       | Vipps will use this callback URL to POST the response describing how the request was processed. The URL needs to respond 200 OK to the POST or callback will fail and aborting the invoice processing. Length of the string is 255 characters. |
| numberOfInvoice      | Integer | -    | No       | Number of invoices in the request, there will be a max check on number of invoice sent in a request.                                                                                                    |
| mobileNumber         | String  | 8-12 | No       | Mobile number of the user who has to pay for the transaction from Vipps.  Allowed format: +47-xxxxxxx +47xxxxxxx xxxxxxx                                                                                                    |
| invoiceId            | String  | 50   | No       | Id which uniquely identifies an Invoice. Maximum length is 50 alphanumeric characters                                                                                                    |
| referance            | String  | 30   | No       | KID Id, this will be available for some specific invoice                                                                                                    |
| amount               | Integer | -    | No       | Amount in øre. 32 Bit Integer (2147483647)                                                                                                    |
| Text                 | String  | 100  | No       | Transaction text that can be displayed to end user                                                                                                    |
| dueDate              | String  | -    | No       | last date to pay a particular invoice, in dd.MM.yyyy HH.mm.ss                                                                                                    |
| invoiceURL           | String  | 255  | No       | Link to access invoice from Vipps app<br>See creating InvoiceURL section for details.                                                                                                    |
| timeStamp            | String  | -    | No       | Timestamp in ISO-8601 representing when the order has been made by merchant                                                                                                    |

### 6.5 Success Response

| Http Status Code | Content |
|------------------|---------|
| 200              | OK      |

### 6.6 Response Body

```
"invoiceHotelInfo": {
    "invoiceHotelId": 100001
},
    "merchantInfo": {
        "merchantSerialNumber": "123456"
},
```

Page 15 of 23

Document: API - Reference
Product: Vipps - Invoice Page 16 of 23

```
"receipt": 1234353,

"response": {
        "responseCode": 9000 | errorCode,
        "responseMessage":"SUCCESS" | "errorMessage"
     },
```

### 6.7 Description

| Id                   | Туре    | Size | Optional | Description                                                              |
|----------------------|---------|------|----------|--------------------------------------------------------------------------|
| invoiceHotelId       | Integer | 5    | No       | Unique identifier of Invoice Hotel, generated by DB sequence             |
| merchantSerialNumber | String  | 6    | No       | Identifies a merchant sales channel (Invoice Issuer) i.e. invoicing etc. |
| receipt              | Integer | 15   | No       | Receipt Id for a request, this is a unique identifier for a request      |
| responseCode         | Integer | 4    | No       | Response code of acknowledgement, i.e 9000 or error code                 |
| responseMessage      | String  | 255  | No       | Response message of acknowledgement, i.e Success or error message        |

### 6.8 Error Response

| Error Code            | Content                  | Description                                          |
|-----------------------|--------------------------|------------------------------------------------------|
| 401 (HTTP)            | Unauthorized             | When Access token is invalid or expired              |
| 1001                  | Authentication failure   | Authentication failed because of invalid credentials |
| 1002                  | Idempotency<br>Failure   | Request already received                             |
| Invalid request field | Invalid<br>Request       | Invalid request field will be error code             |
| 2001                  | Merchant<br>Error code   | Number of invoice requests has been exceeded         |
| 5001                  | Internal<br>Server Error | Some internal error occurred in Vipps                |
| 2003                  | Merchant                 | Merchant not available or deactivated or blocked     |
| 404(HTTP)             | Resource not found       | Resource not found                                   |
| 403(HTTP)             | Request<br>forbidden     | Request forbidden due to lack of permission          |

#### 6.9 Callback URL

```
POST {Merchant Provided URL}
Content-Type: application/json

Example:
POST https://callback.com/invoice/receipt/status
Content-Type: application/json
```

Document: API - Reference

Product: Vipps - Invoice Page 17 of 23

### 6.10 Callback Request Object

#### **Response for valid Invoice Issuer:**

#### **Response for invalid Invoice Issuer:**

Document: API - Reference

Product: Vinns - Invoice

Product: Vipps – Invoice Page 18 of 23

### 6.11 Callback Request Object Description

| Id                                     | Туре    | Size | Optional | Description                                                                                                    |
|----------------------------------------|---------|------|----------|----------------------------------------------------------------------------------------------------|
| merchantSerialNumber                   | String  | 6    | No       | Identifies a merchant sales channel (Invoice Issuer) i.e. invoicing etc.                                                                                                    |
| receipt                                | Integer | 15   | No       | Receipt Id for a request, this is a unique identifier for a request, sequence generated by Vipps system                                                                                                   |
| numberOfInvoicesReceived               | Integer | -    | No       | Number of invoices received in this request from Invoice Hotel. Note that this is the number given as numberofinvoices in the request, it is not validated against the actual of invoices in the request. |
| number Of Invoices Received With Error | Integer | -    | No       | Number of invoices are failed in validation                                                                                                    |
| invoiceld                              | String  | 50   | No       | Id which uniquely identifies an Invoice. Maximum length is 50 alphanumeric characters                                                                                                    |
| errorMessage                           | String  | 255  | No       | Part of Errors section which contains errors related to each invoice.  Error message describing the reason for failure                                                                                    |
| errorCode                              | String  | 255  | No       | Part of Errors section which contains errors related to each invoice. In case error is type of Invalid Request filed, ex: MERCHANT_INFO_MISSING                                                           |
| globalErrorMessage                     | String  | 255  | No       | Global error message                                                                                                    |
| globalErrorCode                        | String  | 255  | No       | Global error code                                                                                                    |
| Request ID                             | Integer | 255  | No       | Same as X-Request ID in the request header                                                                                                    |

#### **6.12 Callback Response**

| Http Status Code | Content      |
|------------------|--------------|
| 200              | OK           |
| 404              | Resource not |
|                  | found        |
| 403              | Request      |
|                  | forbidden    |
| 400              | Bad request  |
| 415              | Unsupported  |
|                  | media type   |
| 405              | Unsupported  |
|                  | request type |

#### 6.13 Invoice URL Creation Logic from Vipps

There is a secure URL generation technique implemented in Vipps, where the original invoice URL is appended with signature (hash value generated by pre-shared secret),ttl, InvoiceId, invoiceTimeStamp. When user taps to see original invoice, original invoice URL gets changed to secure invoice URL and send to URL end point.

Invoice Hotel validates the URL by creating signature with preshared secret on their end and returns the original invoice in case of successful validation. The shared secret is provided by Vipps together with production credentials.

To get the invoice details "Post" the invoice URL appended with "identifier" together with the request parameters and the "signature". Supported parameters are timestamp, ttl and invoiceId

We use the following to create the signature append the values for timestamp, ttl, InvoiceId and secret. Then create a hexadecimal message digest (hash value) of the string using the SHA-1 function

Document: API - Reference

Product: Vipps - Invoice Page 19 of 23

| Keywords  | Description             | Value                                                         |
|-----------|-------------------------|---------------------------------------------------------------|
| client    |                         | secretkey                                                     |
| secretkey | constant value          | vinvoice                                                      |
| timestamp |                         | System.currentTimeMillis() / 1000                             |
| ttl       | constant value          | 600                                                           |
| invoiceId | Invoice Id from request |                                                               |
| signature |                         | DigestUtil.getShaHex(timestamp + ttl + invoiceId + secretVal) |
| secretVal | Constant value          | Shared Secret                                                 |

```
Example for creating URL:
https://documentBaseURL.com/vipps/view_invoice/?timestamp=1480576027&ttl=600&invoiceId=abc
\underline{d\text{-}1234\text{-}abcd\text{-}1234\text{-}abcd\text{-}1234\&signature} = 987654321 \times 987654321 \times 987654321
*/
// Shared secret between Integration Partners and Vipps
HashMap<String, String> userSecrets = new HashMap<String, String>()
{{
           put("vinvoice", "Shared secret value");
}};
String identifier = "vinvoice";
String secret = userSecrets.get(identifier);
String invoiceId = "abcd-1234-abcd-1234-abcd-1234"; // invoiceId received from API
String invoiceURL= "https://documentBaseURL.com/vipps/view_invoice/vinvoice/"; // invoiceURL
received from API
long timestamp = (System.currentTimeMillis() / 1000);
long ttl=600; // URI valid for 10 minutes, hardcoded in the system
// Generate sha1 hash of timestamp, invoiceId and secret.
String hashResult = org.apache.commons.codec.digest.DigestUtils.sha1Hex(timestamp + ttl+
invoiceId + secret);
StringBuilder testUrl = new StringBuilder();
testUrl.append(invoiceURL);
testUrl.append(identifier);
testUrl.append("/");
testUrl.append("?timestamp=" + timestamp);
testUrl.append("?ttl=" + ttl);
testUrl.append("&invoiceId=" + invoiceId);
testUrl.append("&signature=" + hashResult);
System.out.println(testUrl.toString());// Print working link
```

Document: API - Reference

Product: Vipps - Invoice Page 20 of 23

### **6.14 Invoice URL validation Logic from Vipps**

```
URI to validate
https:// documentBaseURL.com/vipps/view_invoice/?invoiceId=abcd-1234-abcd-1234-abcd-
1234&timestamp=1480576027&ttl=600&signature=987654321x987654321x987654321
*/

// Shared secret between Invoice hotel and Vipps
String secret = "Shared secret value";
String invoiceId = request.getParameter("invoiceId");
String timestamp= request.getParameter("timestamp");
String ttl= request.getParameter("ttl");
String signature= request.getParameter("signature");

// Generate sha1 hash of timestamp, time to live, invoiceId and secret.
String hashResult = org.apache.commons.codec.digest.DigestUtils.sha1Hex(timestamp + ttl+invoiceId + secret);
return ( Long.parseLong(timestamp) + ttl >= (System.currentTimeMillis() / 1000) && hashResult.equals(signature) );
```

### **6.15 Service Capacity**

| Service                  | Maximum Load | <b>Exceeding Maximum Capacity</b> |
|--------------------------|--------------|-----------------------------------|
| Sending Invoices through | 500          | Error will be returned with       |
| the API in a single call | 300          | 'Limited exceeded'                |

Document: API - Reference
Product: Vipps - Invoice Page 21 of 23

### 7. OCR settlement Files through MFT

The MFT (Managed file transfer) solution is a DNB System used for receiving and distributing files in a controlled and secure matter. The MFT solution provides the OCR settlement file which contains information regarding the invoices that has been paid by the consumer.

#### 7.1 DNB sFTP server supports

- Version 5 sFTP protocol, as supported by OpenSSH
- Inbound scp commands using SSH / SCP protocol, as supported by OpenSSH
- The sFTP server will not allow you to set permissions or change attributes on the file on our side.

#### 7.2 How to retrieve files

Files from DNB will be found in the folder called "inbox".

The automation of file transfer depends on which file transfer client that is used. Please use file transfer client's help function.

### 7.3 Naming Convention

The Settlement (OCR) file will have the following naming convention:

OCRV<date of settlement in yyyyMMdd format>.<MerchantSerialNumber>.txt

For example: OCRV20170114.110023.txt

#### 7.4 Example file

OCRV20170114.Sample.txt

#### 7.5 OCR specification

VippsInvoice OCR SPEC April2017.xlsx

### 7.6 How to get a file transfer client

Various SFTP clients can be acquired either as freeware from the net, or as licensed software. There are SFTP clients for all common operating systems like Linux, Unix, Windows and macOS.

The rest of the documentation is intended as an initial help to get started with SFTP from a Windows platform.

Link to freeware for Windows that supports SFTP (There are others that can be used):

WinSCP <a href="http://winscp.net/eng/index.php">http://winscp.net/eng/index.php</a>

#### 7.7 Access to DNB MFT Infrastructure

To access MFT a new or existing MFT account is needed. Once an account is created you will receive a MFT partner ID which is your user name.

Document: API - Reference Product: Vipps - Invoice

oduct: Vipps - Invoice Page 22 of 23

After SFTP client is acquired and installed, a User Identity key pair (SSH-2 RSA type with 2048 key length, public and private key) for authentication of the user must be generated.

On Windows you can use the program PuTTYgen (provided with the installation of WinSCP) to generate the key pair. Start PuTTYgen and generate the SSH2 RSA key pair, length 2048

Save your private key and public key, the private key is used in the SFTP Client's Login configuration.

E-mail the Public key to: <a href="mailto:integration@vipps.no">integration@vipps.no</a>

Both test and production keys should be sent at the same time)

For operating systems other than Windows, consult the documentation for generation of key pairs. On Unix/Linux, the command is ssh-keygen.

Please secure the private key by using Passphrase or storing the private key on a location with limited access. The use of passphrase may cause automation problems.

Document: API - Reference

Product: Vipps - Invoice Page 23 of 23

### 8. Vipps Info Torg Data Query Service

All invoice issuers that would like to distribute their invoices through Vipps will need to know whom of their customers have agreed to receive invoices through Vipps. Therefore DNB/Vipps have established a Vipps Customer Data Query Service at infotorg for their Integrator Partners.

For the Data Query Online web service there are some restrictions. Each request can contain from 1 to 1000 customers. This means that larger customer loads (more than 1000) must be treated using a loop. For  $\mathring{a}$  larger amount of request at the same time, you will have til look in to the Batch service.

Please contact <a href="mailto:integration@vipps.no">integration@vipps.no</a> for the specifications of the different services.

#### 8.1 Online web services

The online interface will be provided as a SOAP based web service. UTF-8 encoding is used for both SOAP and WSDL.

The integration partners must establish the web service integration in their systems themselves.

#### 8.2 Batch services

The batch interface will be provided through ERVYs SFTP-Server "sftp.infotorg.no". Each Integration partner will be offered an account on this SFTP-server, with their own identification credentials.

#### 8.3 Service Capacity

| Service                    | Maximum Load      | <b>Exceeding Maximum Capacity</b> |
|----------------------------|-------------------|-----------------------------------|
| Number of customers to the | Online API - 1000 | The Customer Query will not be    |
| Data Query Service         | Batch - 2900000   | executed                          |